Dear all,

As you are aware, that on 17<sup>th</sup> April 2022, 'Yoga and Wellness sessions' are to be organized at all the AB-HWCs under 'Azadi Ka Amrit Mahotsav' banner. Following that, 18th April 2022 onwards Block Health Mela needs to be inaugurated across all the blocks of the country. In this regard, following steps have been undertaken:

- 1. Ensure that all the facilities are reporting the wellness activities conducted on the 17<sup>th</sup> April 2022 at the AB-HWC portal. Wellness activities should be conducted under the 'Azadi ka Amrit Mahotsav' banner and strive for maximum participation in each session. Facilities can upload only 1 high quality image per activity under the wellness reporting format every day
- 2. Reporting format for Block Health Mela is enabled through the URL [https://ab-hwc.nhp.gov.in/hwc\\_event/.](https://ab-hwc.nhp.gov.in/hwc_event/) Reporting guidance is attached as Annexure 1 & 2. Block User ID and Passwords to access the portal is attached as Annexure 3.
- 3. Do instruct your District nodal officers to expedite the reporting for both wellness activities and block health mela. If you have any questions or seek clarifications, you may contact Mr. Dharam Raj Singh  $(dharam@nhsrcindia.org)$  and Dr Anwar Mirza  $(anwar@nhsrcindia.org)$
- 4. All the features of the AB-HWC portal i.e Daily reporting, Monthly reporting, HWC report generation have been enabled in the portal which had been disabled till 31<sup>st</sup> March 2022. So continue entries of the AB-HWC activities at the AB-HWC Portal as earlier.

## **ANNEXURE 1: REPORTING FOR BLOCK HEALTH MELA**

- 1. Reporting for block health mela needs to be done on the daily basis. There is a provision for back dated entries in the portal, however it is applicable only after 18<sup>th</sup> April 2022.
- 2. States/UTs are required to appoint a nodal person at the block level to ensure that the reporting on Block Health Mela is carried out by the end of each day but not later than 6:00 PM.
- 3. District and State Nodal Officers will be responsible to ensure consistency and quality in reporting from all the block by the end of each day.
- 4. Instruct the respective block nodal officer to only report the data of the respective day and not cumulative numbers.
- 5. Reporting format for the block health mela will only work through the provided URL in Annexure 2 via laptop or desktop. Mobile phone reporting will not work appropriately and should be discouraged.
- 6. All the elements in the reports are required to be completed.

## **ANNEXURE 2: STEPS IN BLOCK HEALTH MELA REPORTING**

**Step 1: Login through URL** : [https://ab-hwc.nhp.gov.in/hwc\\_event/](https://ab-hwc.nhp.gov.in/hwc_event/)

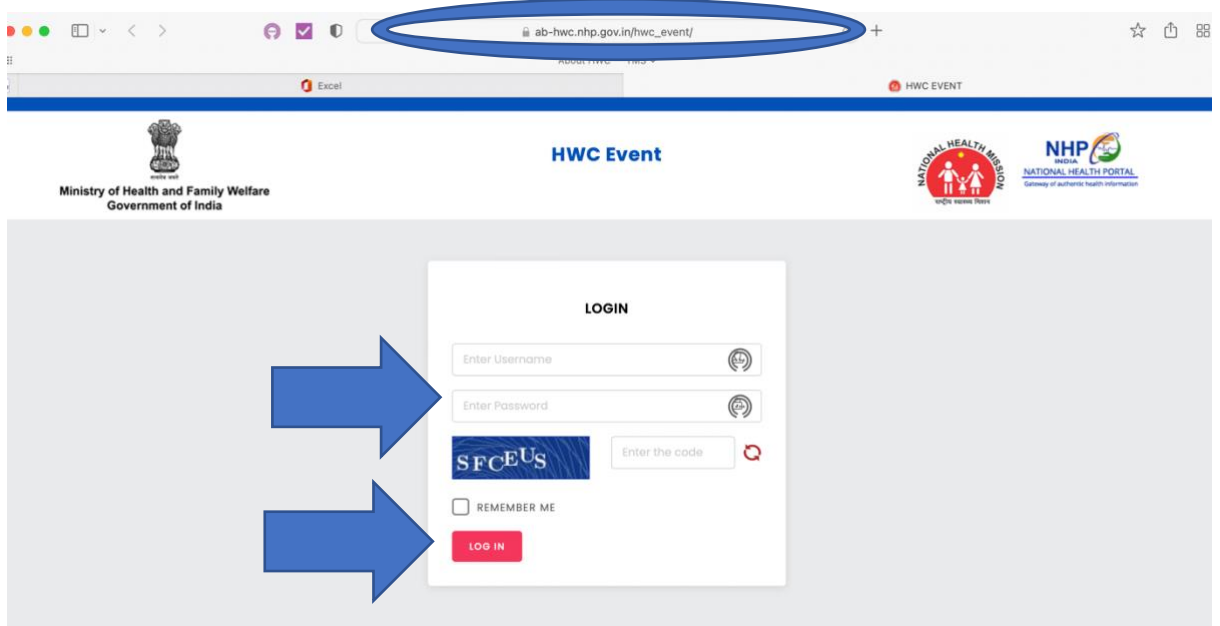

**Step 2: Enter Block specific User Name and Password as provided in the ANNEXURE-3 and click login**

**Step 3: Once logged in you shall be directed to the welcome page which has autopopulated State, district and block name. Kindly cross-check name of the block and district before reporting and ensure the accuracy in reporting**

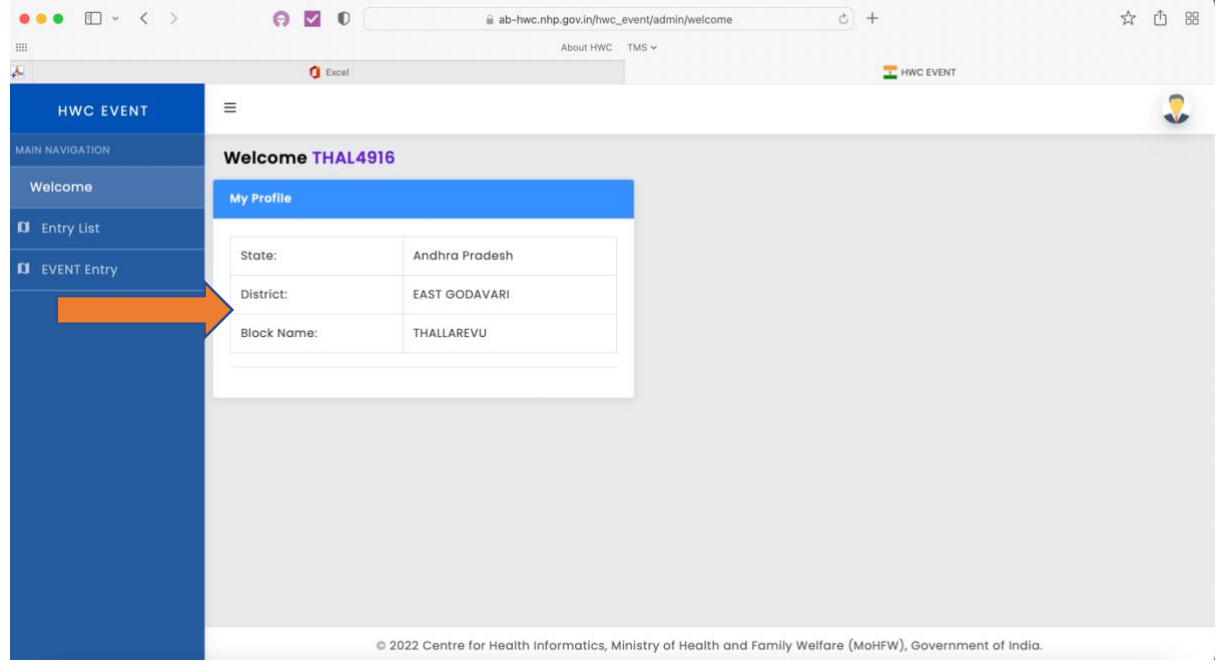

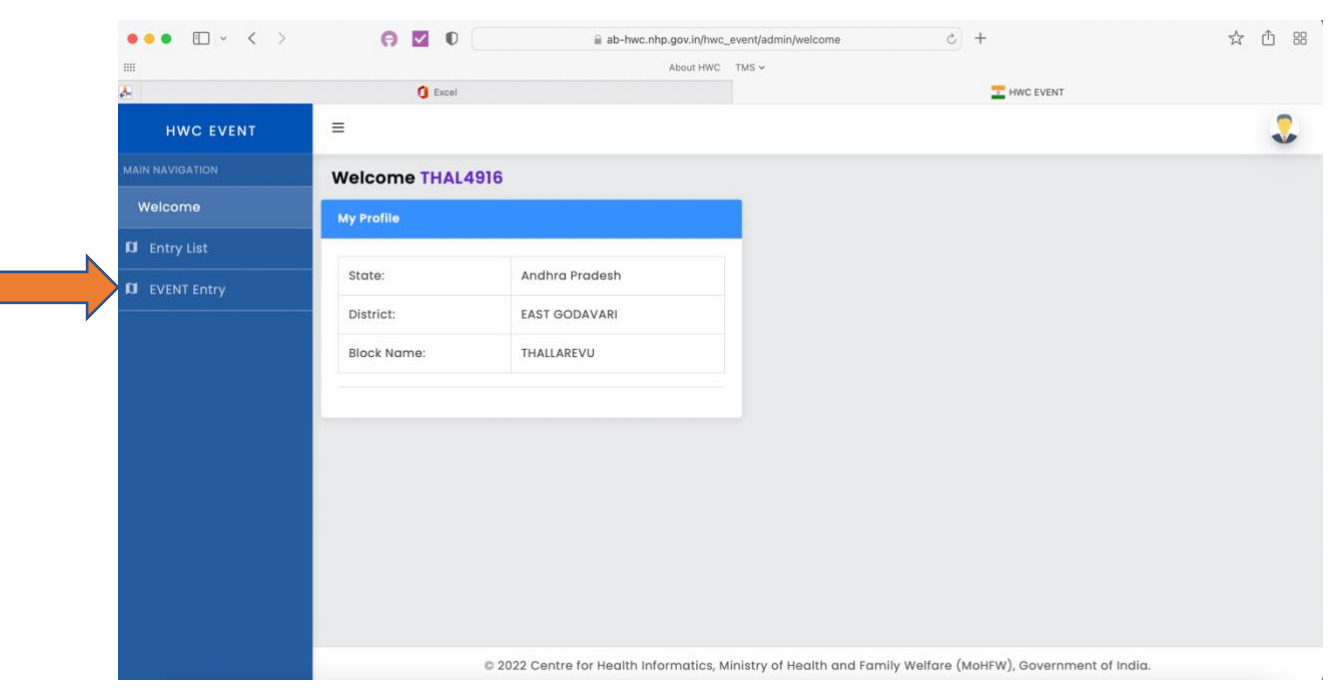

**Step 4: Click 'Event Entry' to proceed to reporting.** 

**Step 6: Fill all ' 12 data elements' and click Submit. Description under each data element is elaborated below.** 

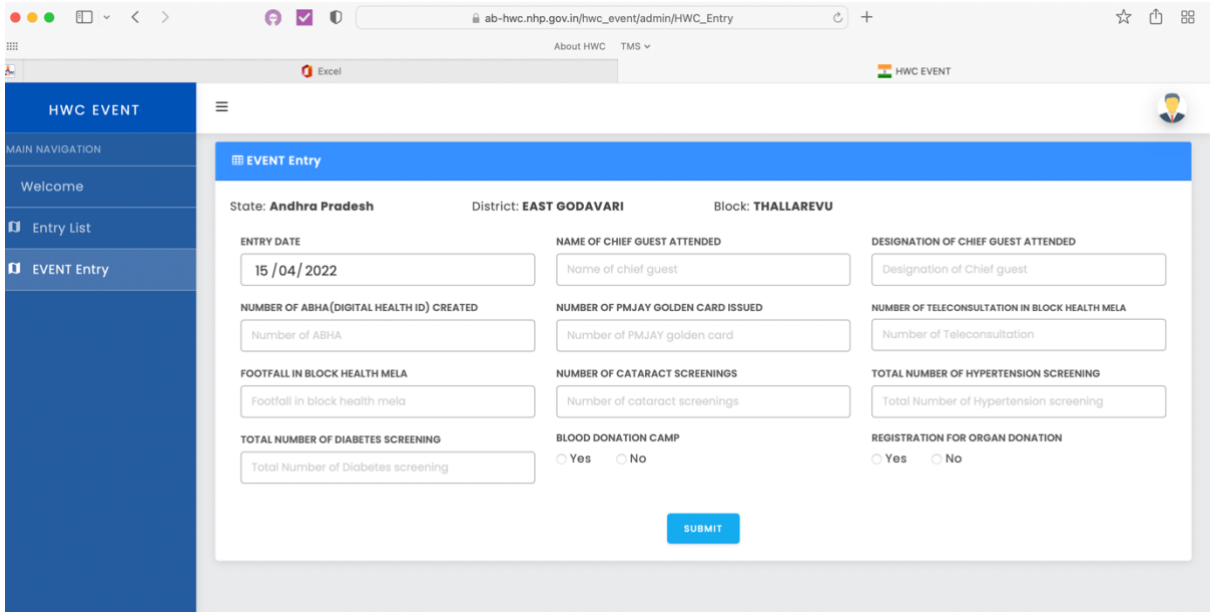

- I. ENTRY DATE: Select the respective date from the calendar for which you wish to report. Retrospective entries will be allowed but will be applicable only later than  $18^{\text{th}}$  March 2022
	- II. NAME OF CHIEF GUEST ATTENDED: Specify the name of the chief guest attending the respective block health mela
- III. Designation of Chief Guest Attended: Specify the official designation of the chief guest attending the respective block health mela
- IV. Number of ABHA (Health ID) Created: Specify the total number of ABHA Numbers created and provided to the beneficiaries during that respective date
- V. Number of PMJAY Golden cards issued: Specify the total number of PMJAY cards issued on the respective day
- VI. Number of Teleconsultation in block health mela: Specify the total number of teleconsultations during that specific day
- VII. Footfall in block health mela: Total number of individuals visited the block health mela irrespective of the services availed
- VIII. Number of cataract screening: Total number of cataract screening done during the respective day
	- IX. Total number of Hypertension screening: Specify the total number of Hypertension screening done during the day
	- X. Total number of Diabetes screening: Specify the total number of Diabetes screening done during the day.
	- XI. Blood donation camp: Specify yes/no if blood donation camp was organized
- XII. Registration for organ donation: Specify yes/no if registration for organ donation was done

**Step 7: Once submitted the entries have been done you can view them under 'Entry list section'**

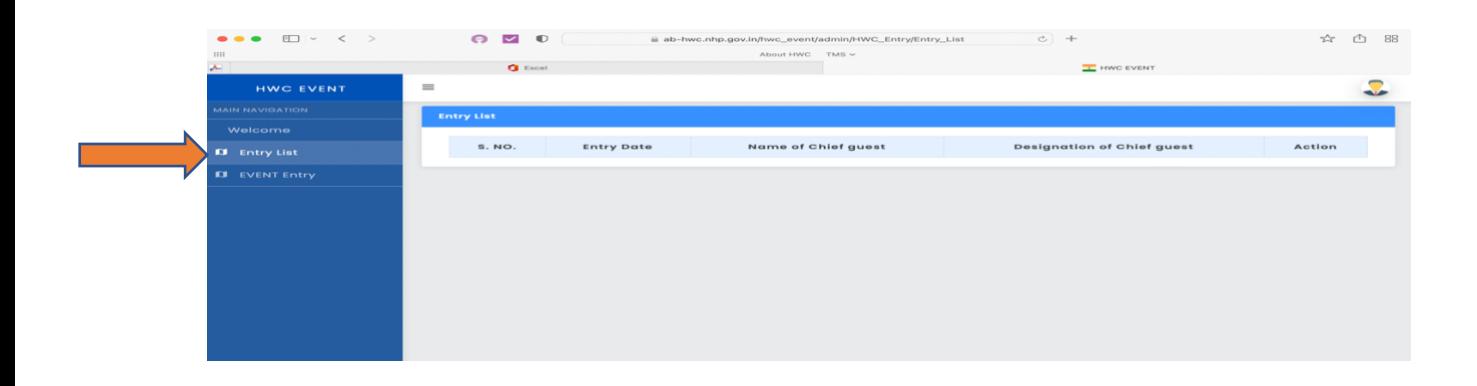